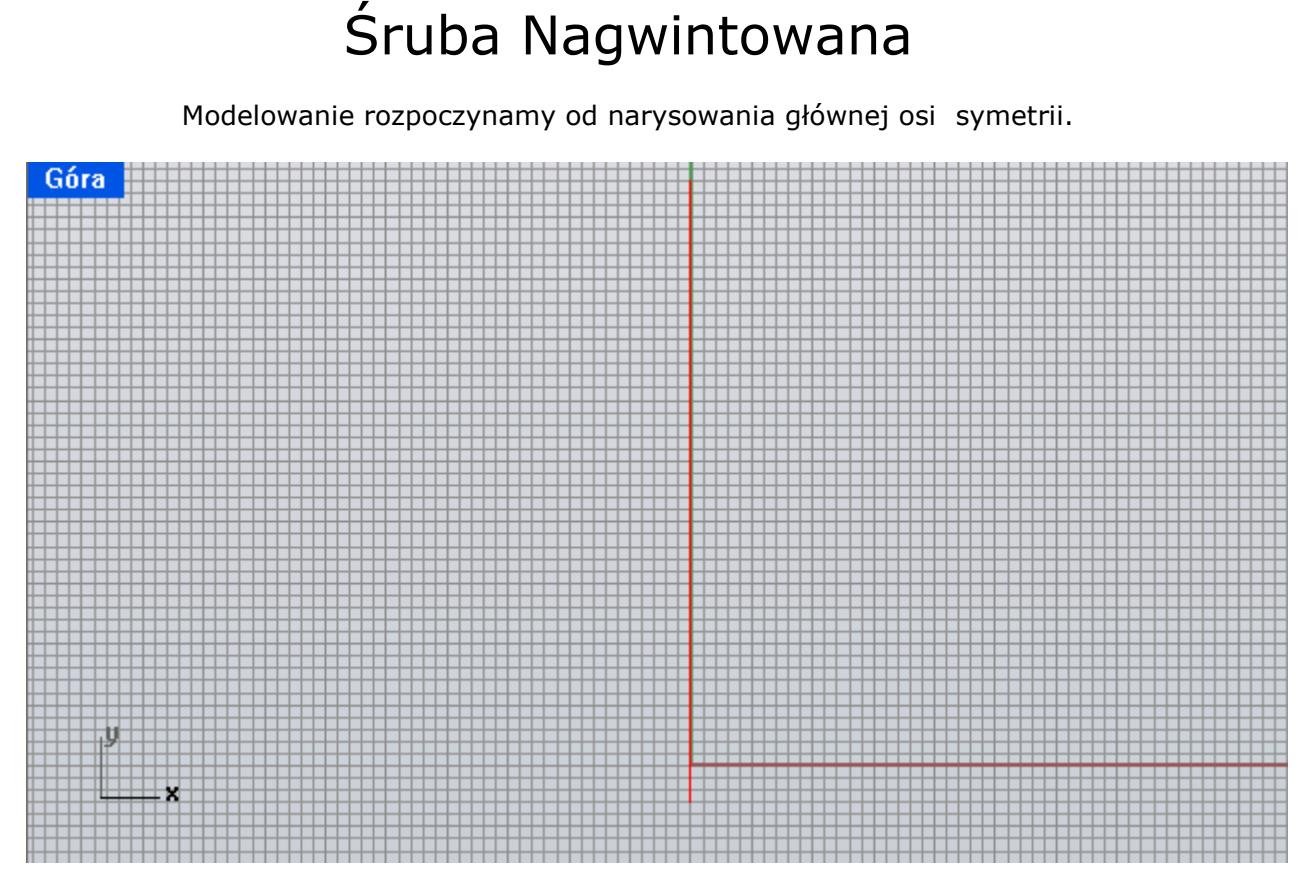

Wybieramy wielobok z paska funkcji, posłuży do wykonania łba śruby.

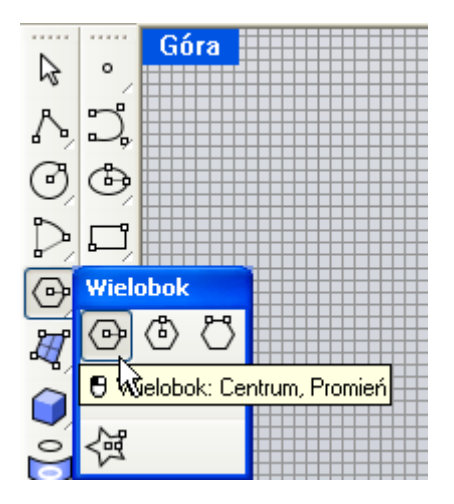

Łeb śruby ma 6 powierzchni bocznych, więc i my musimy tyle wpisać w opcję funkcji.

Polecenie: \_Polygon **Centrum wieloboku wpisanego** (<u>NośćStrom=5 O</u>pisany Krawędź <u>G</u>wiazda Pionowo WokółKrzywej): [[

Łapiemy za koniec naszej osi symetrii i rysujemy podstawę.

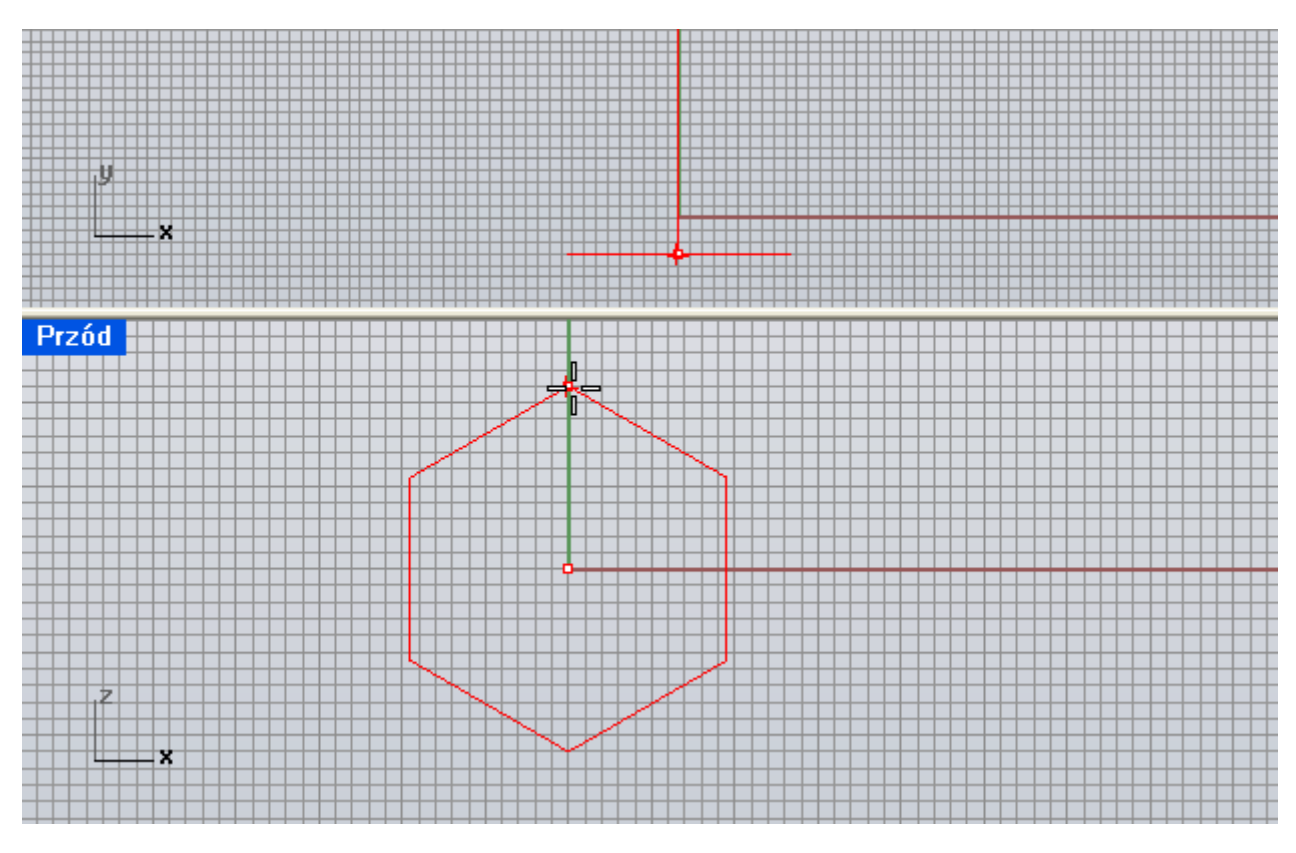

Tak otrzymaną krzywą wyciągamy tworząc powierzchnię.

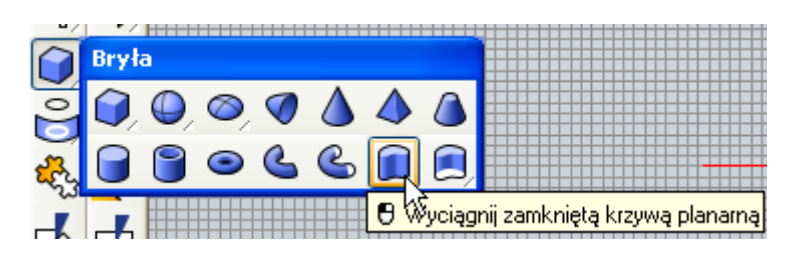

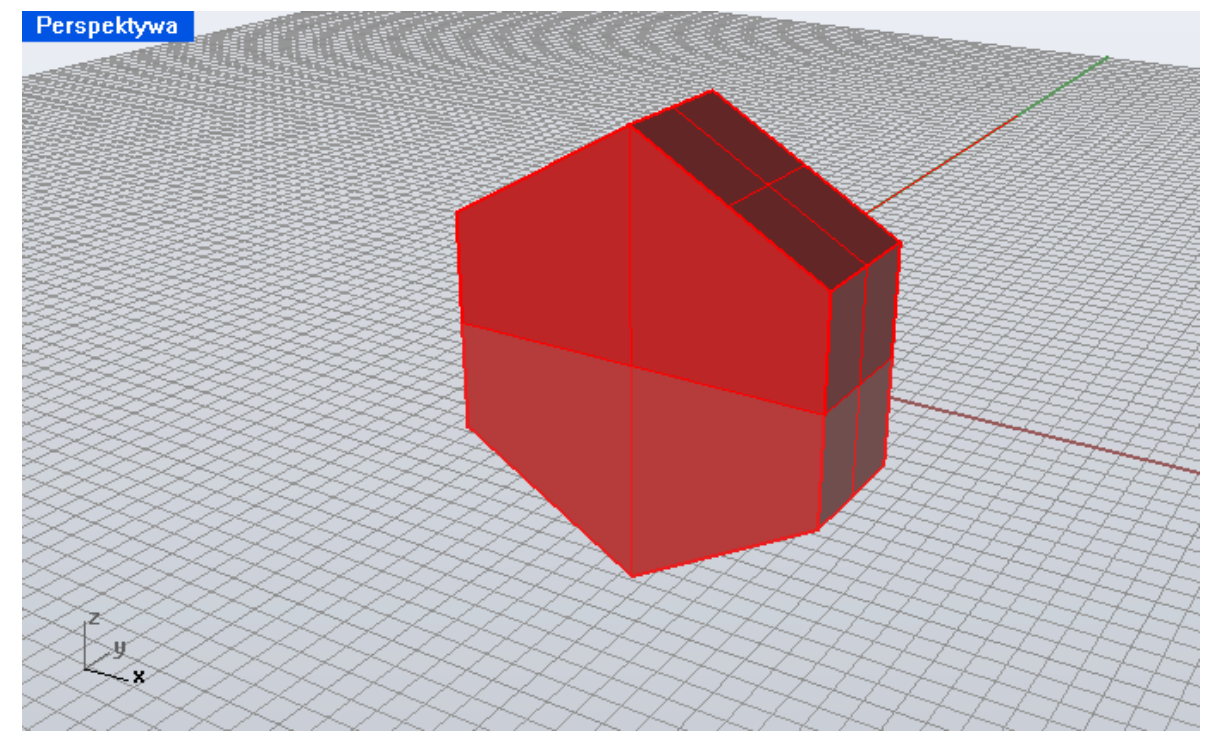

yz. **HHT** 

Przy pomocy prostych rysujemy podstawę gwintu.

Budujemy z niej powierzchnię obrotową.

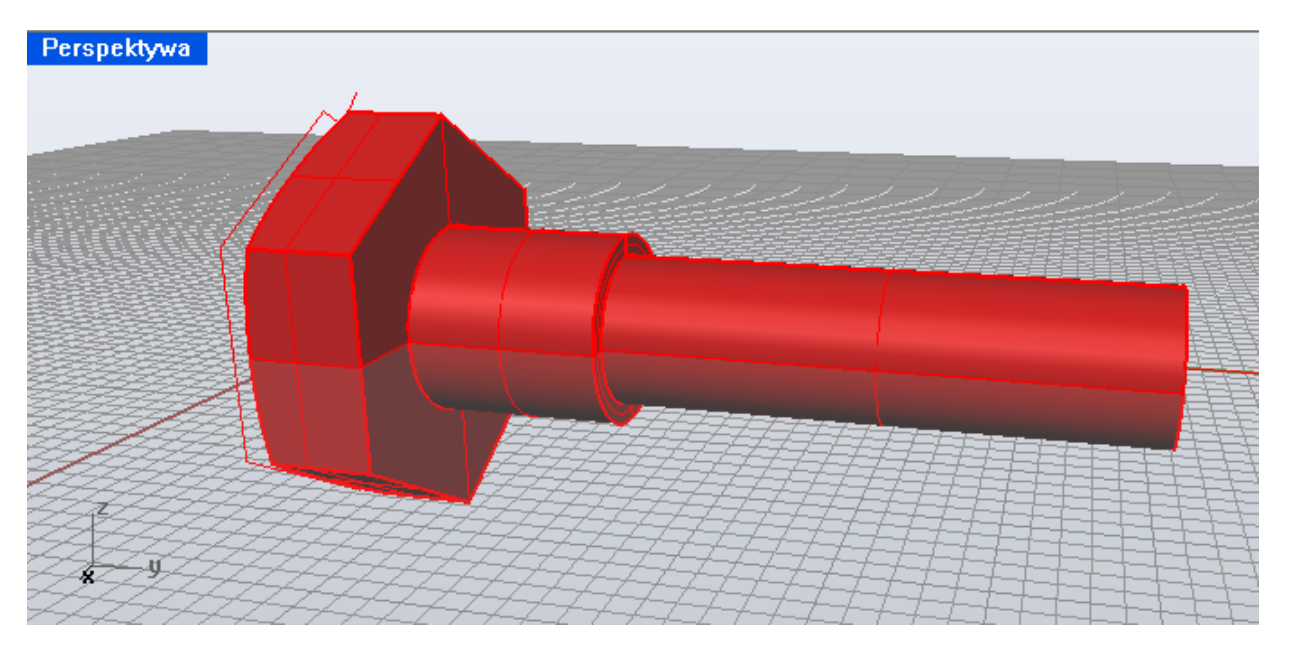

Ukształtowanie łba wykonamy przy pomocy powierzchni obrotowej. Tworzymy krzywą przy podstawie śruby.

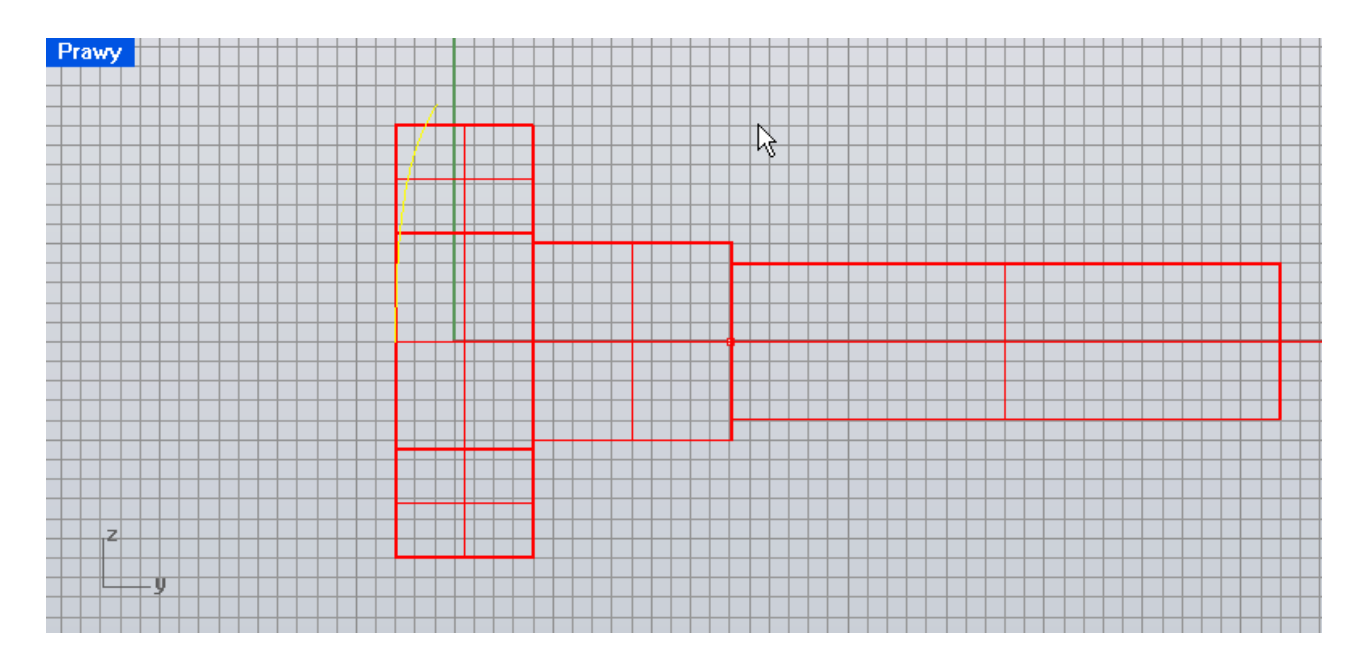

Tworzymy powierzchnie obrotową.

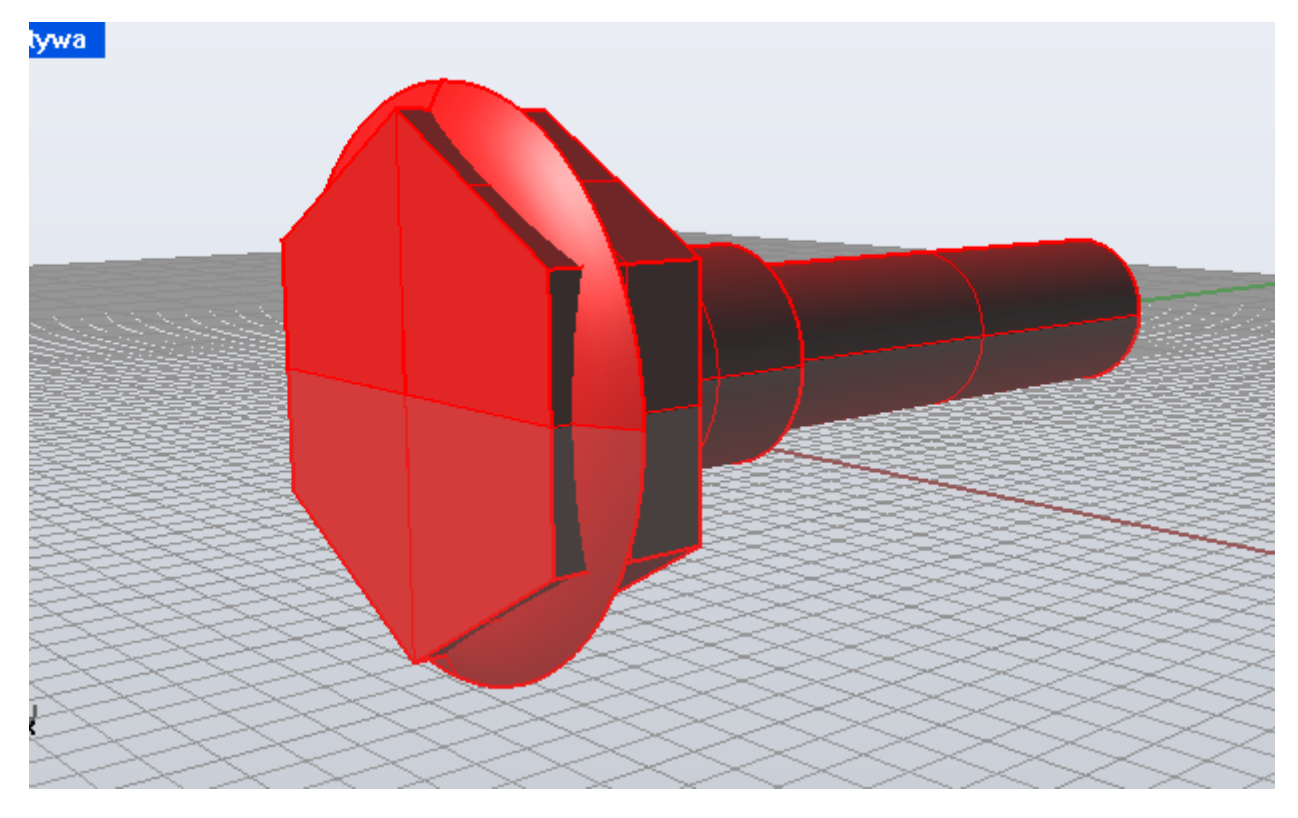

Wywołujemy funkcję **Część Wspólna Boole'a**. Wskazujemy odpowiednie powierzchnie i zatwierdzamy.

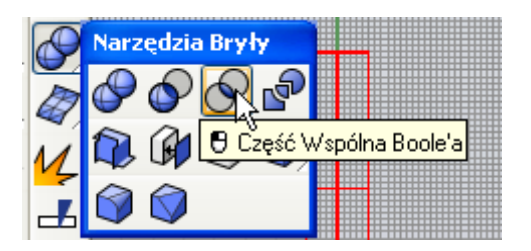

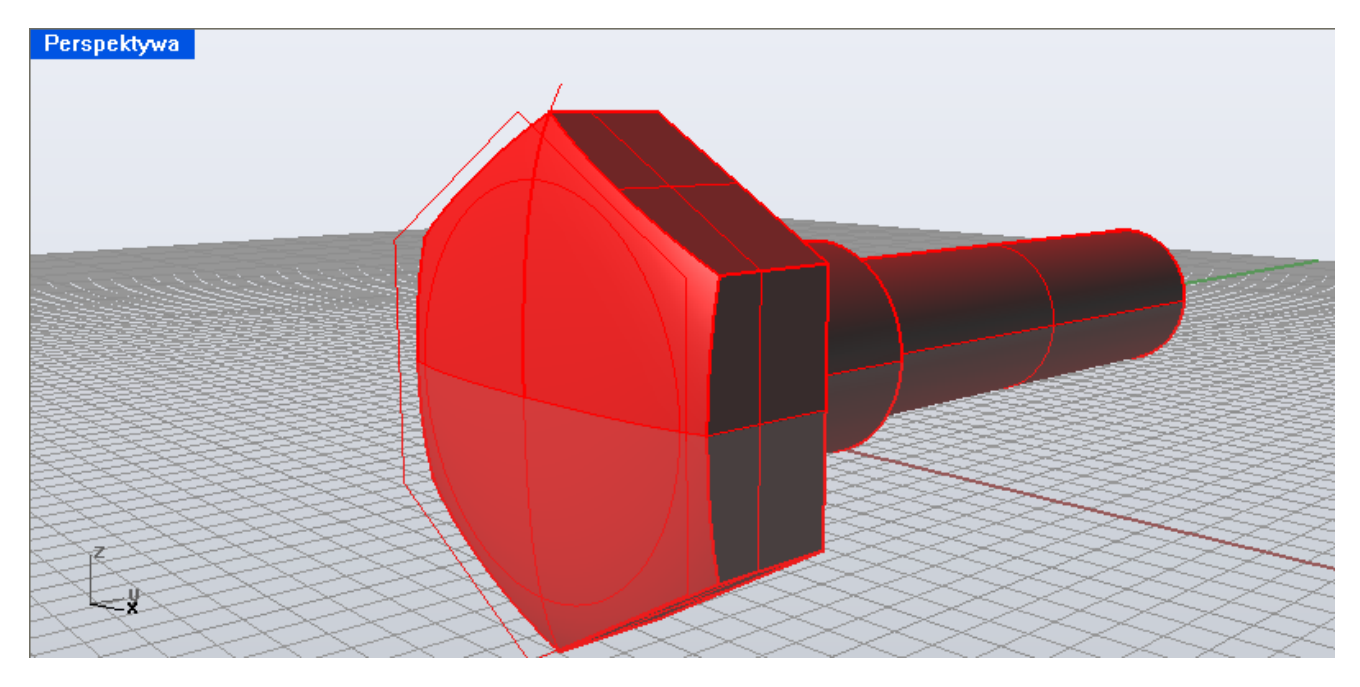

czas na modelowanie gwintu. Wywołujemy funkcję **Helisa**.

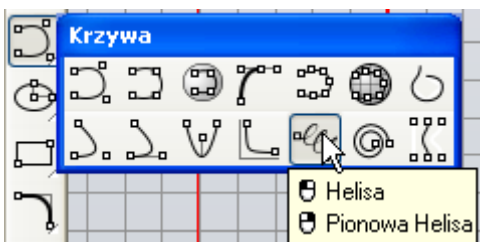

Przy jej pomocy tworzymy zarys krzywej, po której będziemy obracać zarys gwintu.

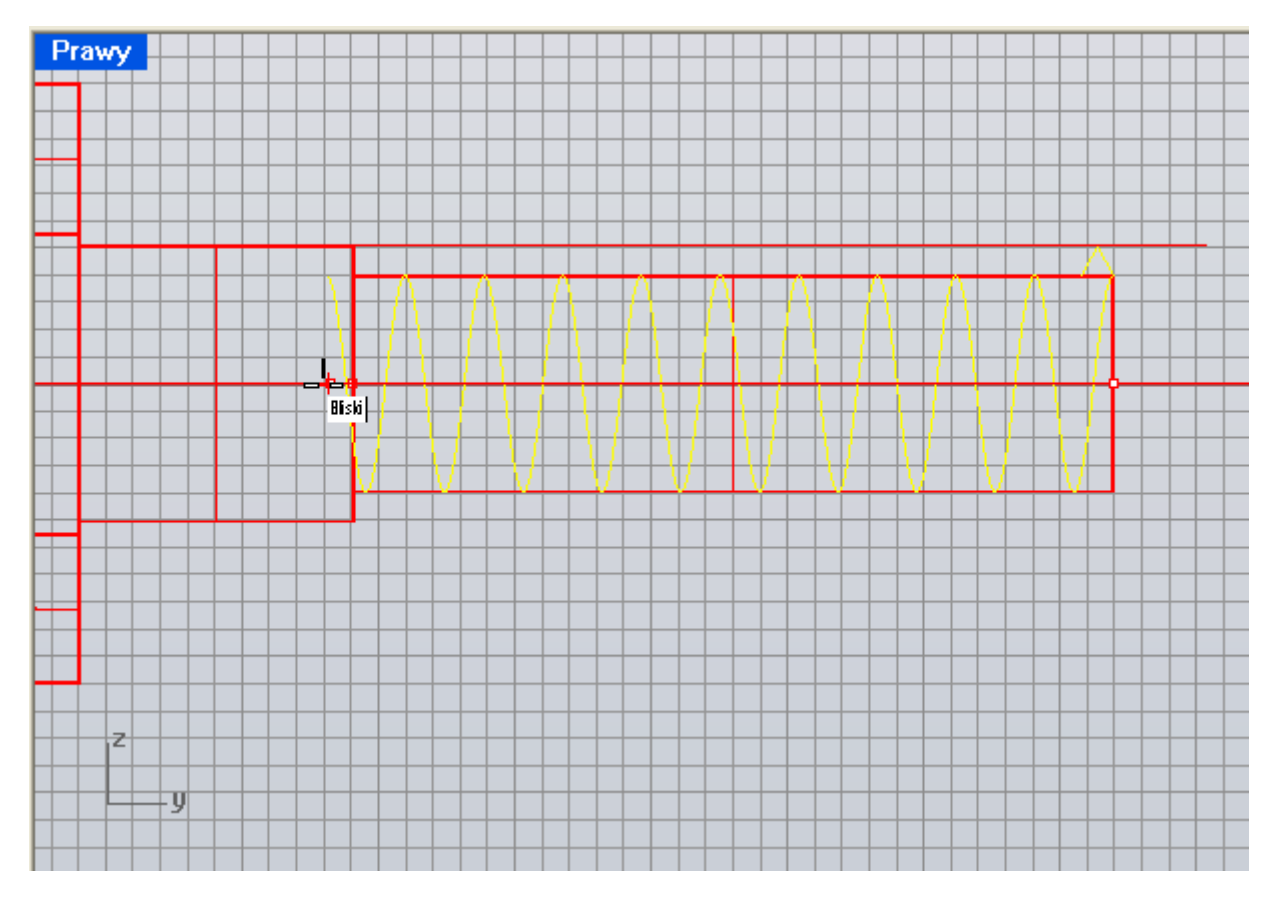

Liczbę skoków gwintu ustalamy w opcjach funkcji.

Promień i punkt początkowy <4.207> (Średnica Tryb=Obroty Obroty=10 Skok=2.88499 SkrętOdwrotny=Nie): Polecenie:

Na końcu krzywej rysujemy zarys gwintu. Następnie wybieramy **Obrót po prowadnicach**.

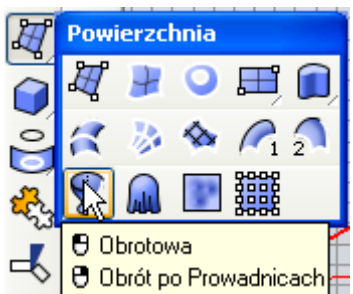

Przy zbyt małej ilości liczby gwintu wychodzi takie coś poniżej. Należy więc zwrócić na to uwagę.

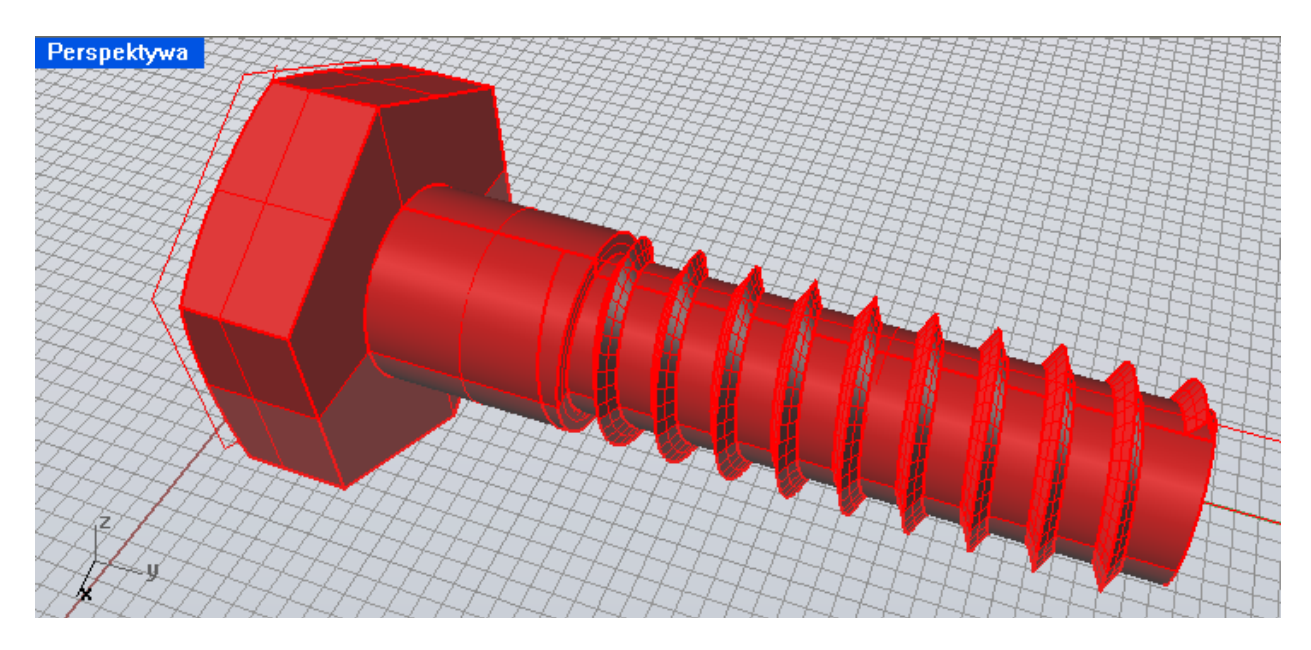

Końcówka gwintu jak widać nagle się zaczyna. Należy więc przy pomocy punktów kontrolnych zagłębić go odpowiednio w podstawę gwintu.

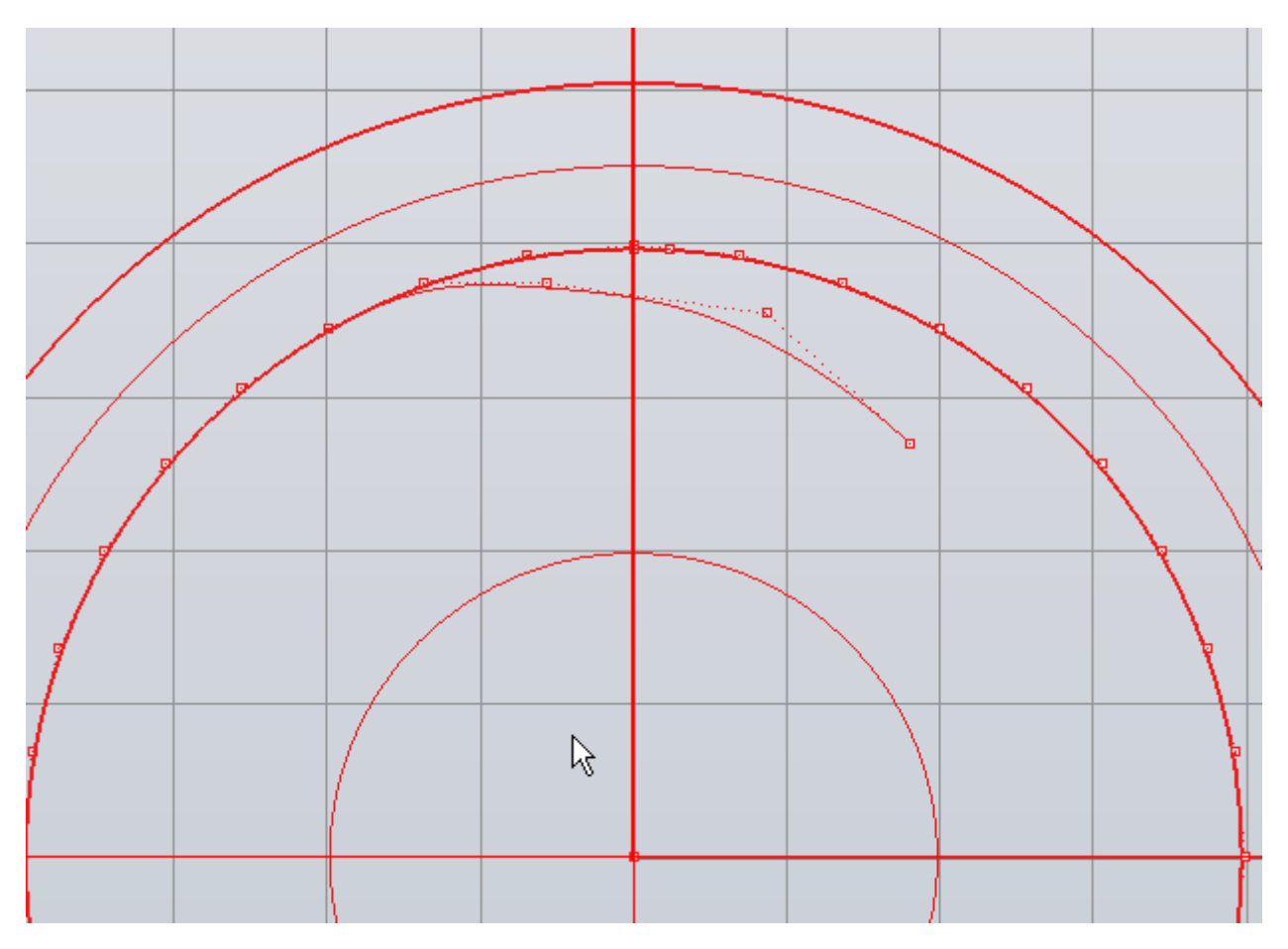

Przy prawidłowej liczbie zwojów i początku gwintu wygląda tak.

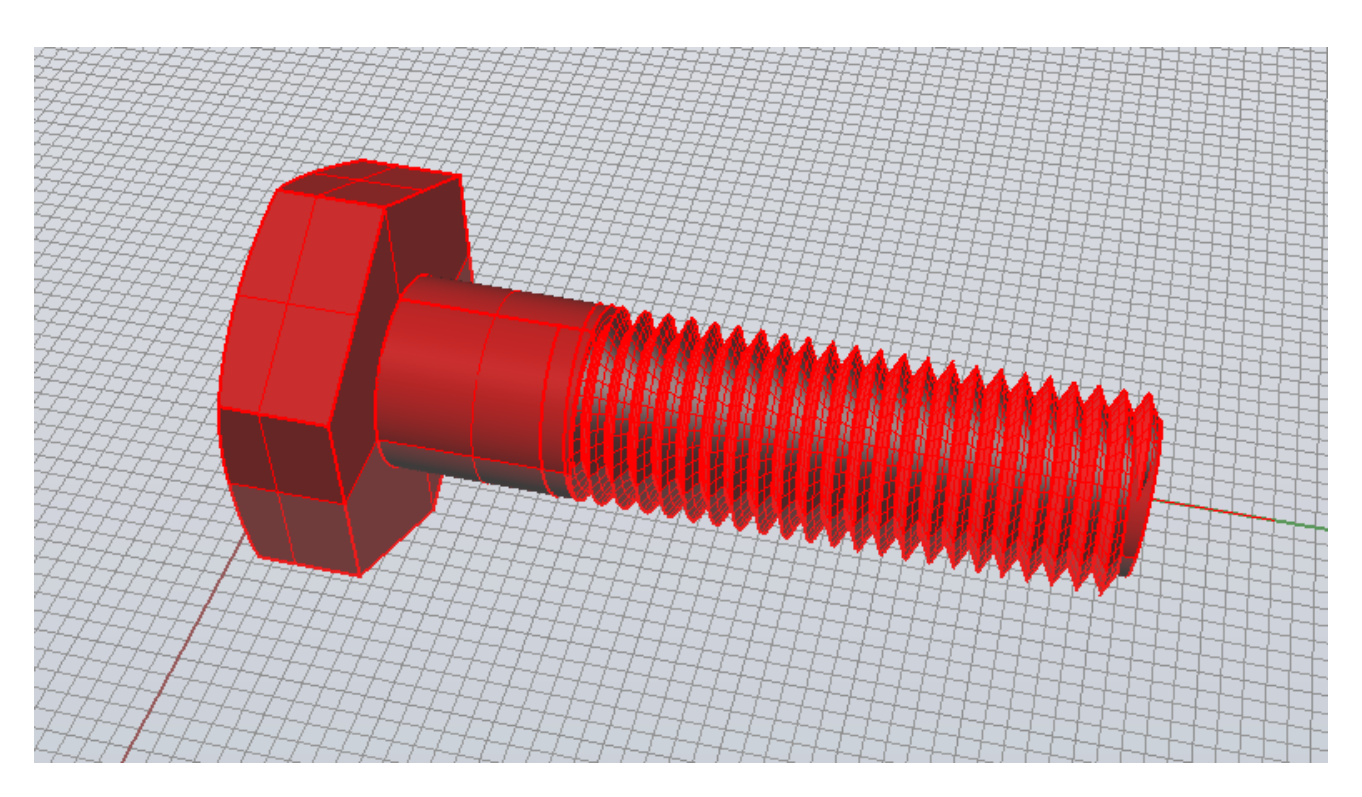

Zmieniając zarys i liczbę zwojów można otrzymać dowolną śrubę lub gwint.